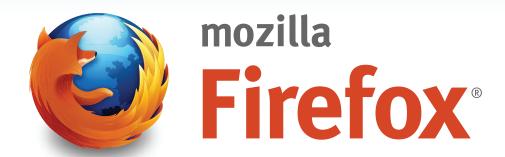

# FIREFOX FOR ANDROID REVIEWER'S GUIDE

press@mozilla.com

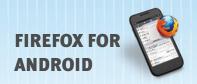

# **TABLE OF CONTENTS**

| About Mozilla for Android | 1 |
|---------------------------|---|
| Get Started               | 2 |
| Type Less, Browse More    | 3 |
| Get Up and Go             | 4 |
| Customize and Go          | 6 |
| Protecting Your Privacy   | 7 |
| Favorite Features         | 8 |
| The Cutting Edge          | 9 |

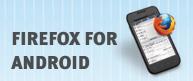

# **ABOUT MOZILLA**

Mozilla is a global, nonprofit organization dedicated to making the Web better. We believe in principle over profit, and that the Internet is a shared public resource to be cared for, not a commodity to be sold. We work with a worldwide community to create open source software like Mozilla Firefox, and to innovate for the benefit of the individual and the betterment of the Web. The result is great products built by passionate people and better choices for everyone. For more information, visit <a href="https://www.mozilla.org">www.mozilla.org</a>

### Mozilla Firefox for Android

Mozilla Firefox introduces a new Web experience for Android (2.1 and above) devices. Based on the same open technology platform as the desktop version of Firefox, you have an easy, fast and customizable way to take your Firefox anywhere you go.

Innovative features in Firefox make browsing the Web on Android devices easy and efficient so you can spend more time browsing and less time typing. Firefox Sync is integrated into Firefox, giving you access to your Awesome Bar history, bookmarks, open tabs and passwords across computers and mobile devices. Firefox respects your privacy and safeguards your security with features like end-to-end encryption in Firefox Sync and Do Not Track.. Firefox for Android enables you to personalize your Firefox with add-ons to change the look, features or functionality of Firefox to fit your needs.

New HTML5 capabilities in Firefox enable developers to create rich mobile applications and websites based on HTML5, JavaScript, CSS and other open Web standards.

It's your Web, everywhere you go. Firefox is available for Android devices in more than 10 languages.

Download the future of the Web at: www.firefox.com/m/

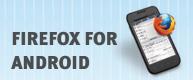

# **GET STARTED**

### Download Firefox

Get Firefox on your Android device from the Android Market by searching for "Mozilla Firefox," or by visiting Firefox.com/m with your default browser.

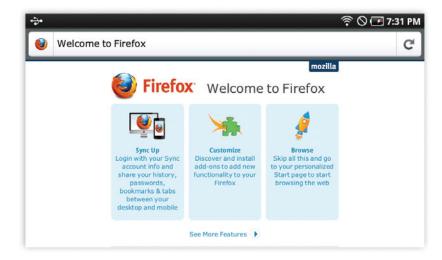

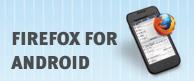

# **TYPE LESS, BROWSE MORE**

After downloading Firefox, launch the browser on your phone and check out the Welcome page. Tap "Sync Up" to bring your desktop Firefox data — bookmarks, open tabs, passwords, and more — onto your mobile phone, select "Customize" to install add-ons or tap "Browse" to start surfing the Web. Firefox offers a fresh, intuitive and uncluttered interface to optimize your browsing experience.

### Tabbed Browsing

Swipe to the right to see all your open tabs as thumbnails so you can easily view and select where you'd like to go next. Tap the plus button to open a new tab.

If you accidentally close one of your tabs, tap the undo button to bring it back.

### Awesome Screen

Typing on a phone is difficult. That's why the Awesome Screen appears when you tap on the Awesome Bar or open a new tab. Start typing and instantly see smart lists of your favorite history items, bookmarks and tabs from your other computers.

### One-Touch Bookmarking

Swipe to the left and bookmark a site you love with one touch. Tag and save it to make sure it always appears in your Awesome Screen for easy access.

### Full Screen View

Mobile screens are already small. Firefox puts the Web center stage by stowing away the Awesome Bar and controls when you reach your destination. Just swipe left, right or up and the Awesome Bar and controls reappear to start another search.

### Zoom!

To swiftly zoom in and out of any page, just pinch-to-zoom or double tap any time you'd like to take a closer look.

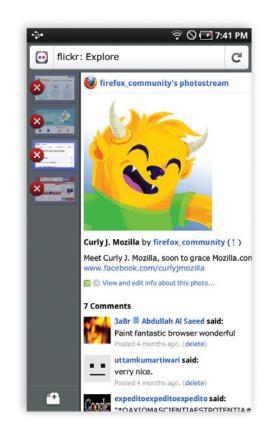

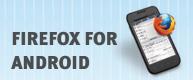

# **GET UP AND GO**

### Firefox Sync

Firefox Sync is integrated into Firefox for desktop and mobile. Firefox Sync gives you secure access to your Awesome Bar history, bookmarks, open tabs, passwords and form data across multiple computers and mobile devices. The new Firefox Sync user interface also makes it easy to set up, enabling you to go from work to home to mobile and back with ease. Firefox Sync is the only service with end-to-end encryption. Your data is always protected so nly you have access to information like your passwords and browsing history.

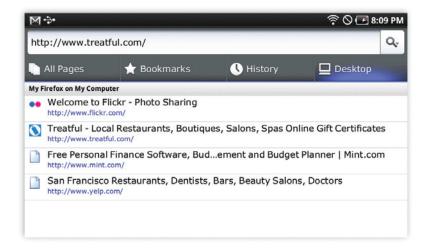

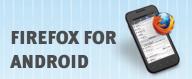

### Set up Firefox Sync

- 1. Install Firefox and set up your Firefox Sync account on your desktop.
- 2. On your mobile device, swipe left and tap on Browser Tools, tap "Connect" under the Sync option.
- 3. From your desktop, click "Firefox" in the top menu, select "Options" (Windows) or "Preferences" (Mac) and select "Sync". Under "Sync" click "Add New Device" and enter the code as it appears on your mobile device.
- 4. You're all set! The initial sync of your data may take a few minutes. Go to "Preferences" and look for the "Last update" time stamp to verify that your devices are synchronized.

Visit Firefox.com/sync to learn more, or get help. (Requires a data connection)

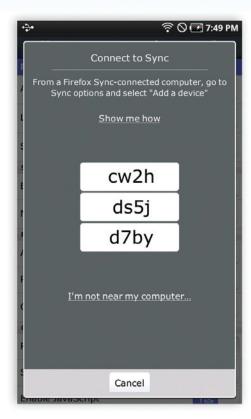

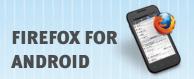

# **CUSTOMIZE ON THE GO**

# Firefox Add-ons

There are thousands of ways to customize the look of your Firefox and over 100 Firefox Add-ons to change the features and functionality.

- 1. From your browser window, swipe left and tap on Browser Tools and tap on the Add-ons Manager.
- 2. A list of featured add-ons and popular add-ons will appear.
- 3. To install an add-on, select "Add to Firefox" You can add multiple add-ons at once.

Traditional add-ons require a browser restart to install or update. Firefox for Android now also supports add-ons that install and update without interrupting your browsing.

Please be sure that the clock on your mobile device is set to the correct time to avoid problems installing add-ons.

### *Try some of our favorite Mobile Add-ons*

Personas: Dress up your Firefox with cool designs from GetPersonas.com

*Phony:* View desktop or mobile sites by masquerading as an iPhone, Android or desktop browser (restartless)

Twitter Address Bar Search: Search people and topics on Twitter using @ and # from the address bar

Cleary: Clear private data and history for specific time durations, including the option to "Clear on shutdown"

Foursquare: Add places to your to-do list or check-in from within your browser.

Tapsure: To avoid typing, input passwords on sites by tapping a rhythm on your screen

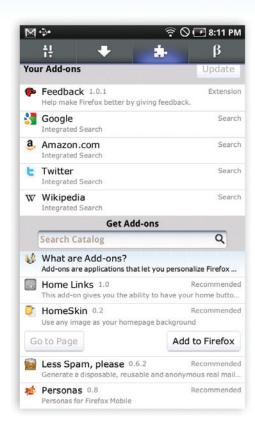

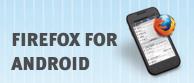

# PROTECTING YOUR PRIVACY

The Web is evolving quickly in how information about people is collected, used and shared online. Mozilla is committed to improving transparency around online data collection and sharing practices. Firefox includes features to give you more control and keeps your browsing history safe from prying websites.

### Do Not Track

The Do Not Track feature in Firefox lets you tell websites that you would like to opt-out of online behavioral tracking used for advertising. You can find Do Not Track as a Privacy option by your tapping on Browser Tools, then Preferences.

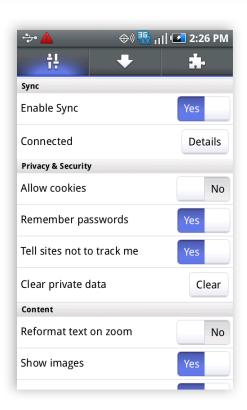

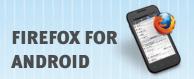

# **FAVORITE FEATURES**

By tapping the Site ID button next to the URL or page title on any website, Firefox gives you more options and control over that site. Depending on the site you are on and the apps you have installed, you will get a combination of options, including:

# Find in Page

Quickly find text on a website.

### Save to PDF

Capture important websites, like directions or a boarding pass, to view offline.

# Share Page

Share websites via apps like email, Facebook, Twitter, Google Reader and more.

### Forget Password

Tell a website to forget your password.

### Add Search Engine

Customize your search engine list.

### Clear Site Preferences

Manage site-specific preferences, including automatic location sharing, storing local data, blocking pop-ups and opting to never save a password.

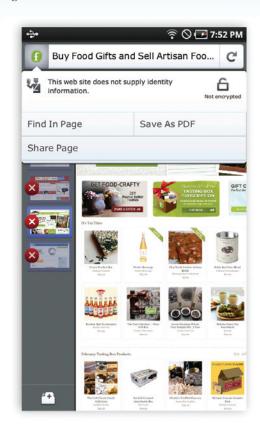

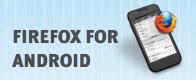

# THE CUTTING EDGE

By enabling the latest HTML5 Web technologies, Firefox makes it faster and easier for developers to create fun, interactive, and innovative Web experiences.

### JägerMonkey JavaScript Engine

JägerMonkey is a powerful addition to Firefox. The JavaScript engine incorporates the new JägerMonkey JIT compiler, along with enhancements to the existing TraceMonkey JIT and SpiderMonkey's interpreter. You'll notice faster page-load speed and better performance of Web apps and games.

### Location-Aware Browsing

Firefox can tell websites where you're located so you can find info that's more relevant and more useful. It's all optional — Firefox doesn't share your location without your permission — and geolocation is done with the utmost respect for your privacy.

### SVG

SVG files can now be used as images and backgrounds in Firefox, meaning that developers and designers can build stunning websites with lighter, resolution-independent image files.

### Stylin' Pages with CSS3

Support for new CSS3 features like Transitions, Transformations and Animations makes it easy to add visual effects to the Web.

### Web Workers

Web Workers provide a simple means for Web content to run scripts in background threads. Simply put, the worker thread can perform tasks without interfering with the user interface.

### Offline Storage

Offline browsing in Firefox lets you have a Web connection even if your mobile device doesn't have one. Certain enabled sites may allow applications — like your Web-based email — to stay with you at all times.

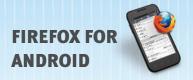

### <canvas>

HTML5 element which can be used to draw graphics via scripting (JavaScript). You can draw graphs, make photo compositions or even perform animations.

### Native JSON

JavaScript Object Notation (JSON) is a data-interchange format, based on a subset of JavaScript syntax. It is useful when writing any kind of JavaScript-based application, including extensions.

### SMIL

Synchronized Multimedia Integration Language (SMIL) supports SVG animation, allowing you to animate the numeric attributes of an element, animate or rotate attributes, animate color attributes and follow a motion path.

### Multi-Process

Firefox takes advantage of new multi-core CPUs in devices like the Motorola Atrix and Xoom by running the browser in multiple processes. This provides a more responsive browsing experience and better battery life.

WWW.MOZILLA.ORG/FIREFOX/M